## 1.打开主模型。

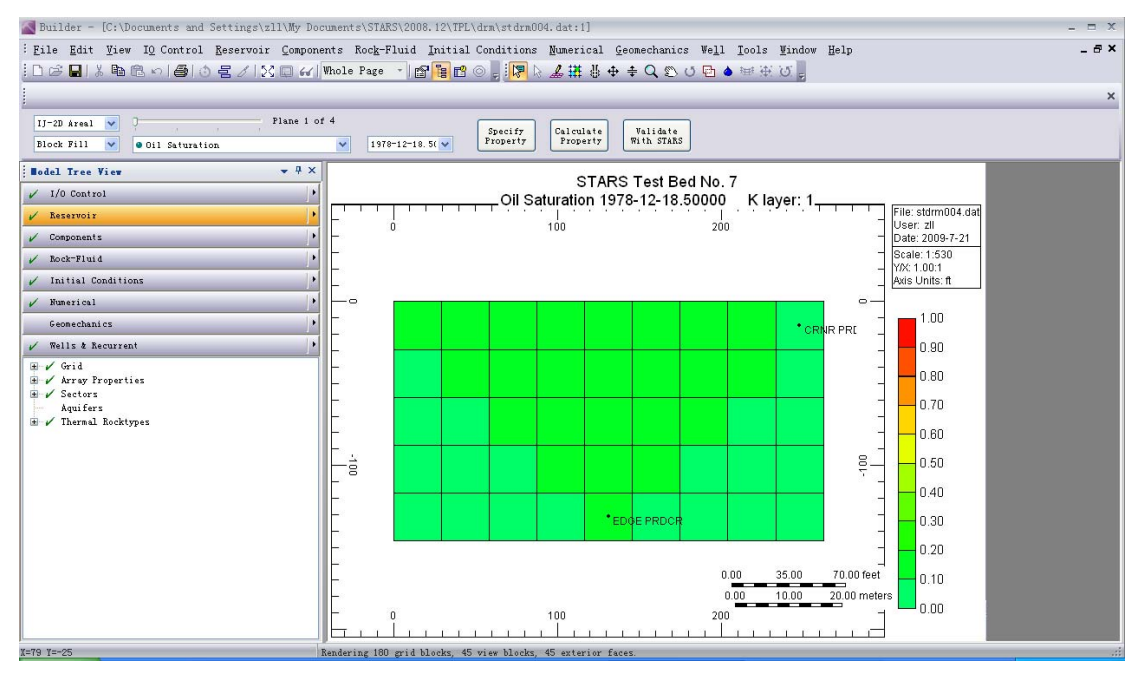

2.选择 EDIT GRID,然后选择 OK。

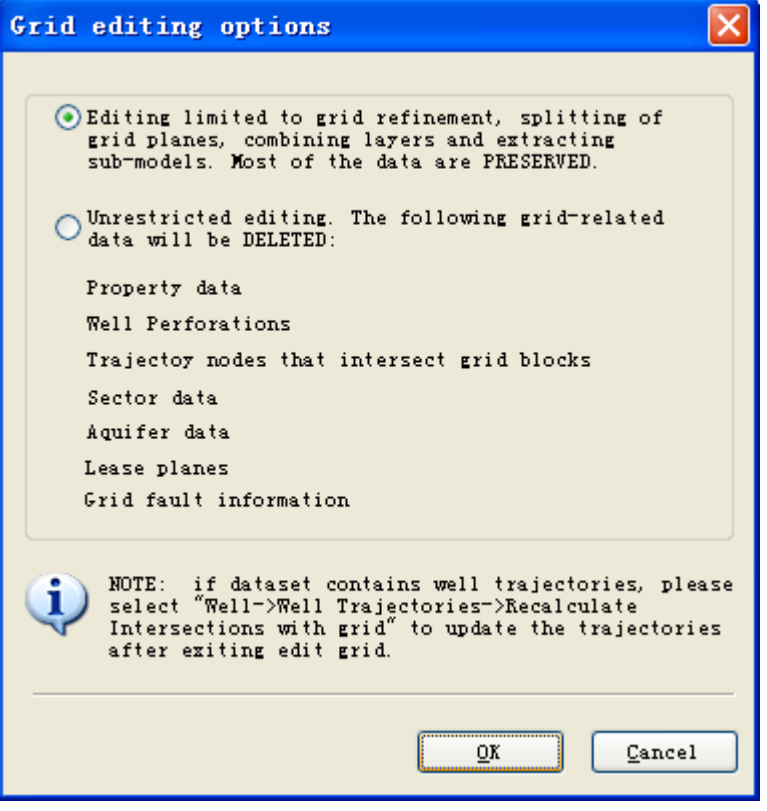

3.用鼠标选择需要切出来的子模型。

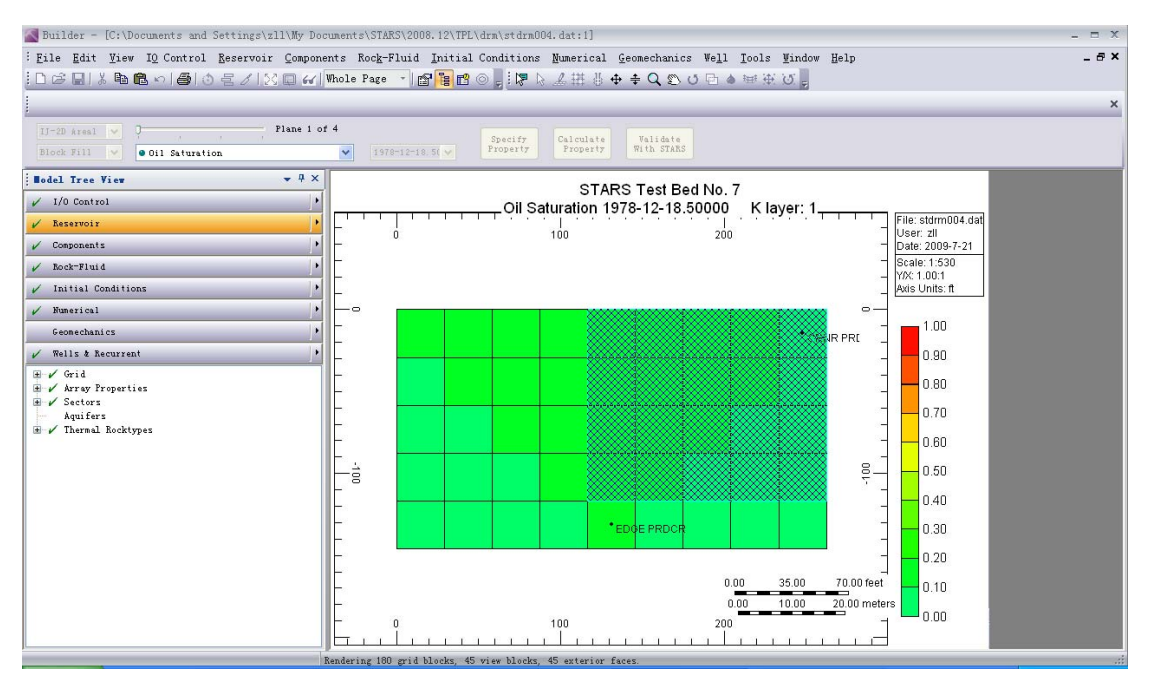

## 4. 回到菜单 reservoir- edit grid –extract submodel,选择 ok, 回到界面, 另存为其他文件。

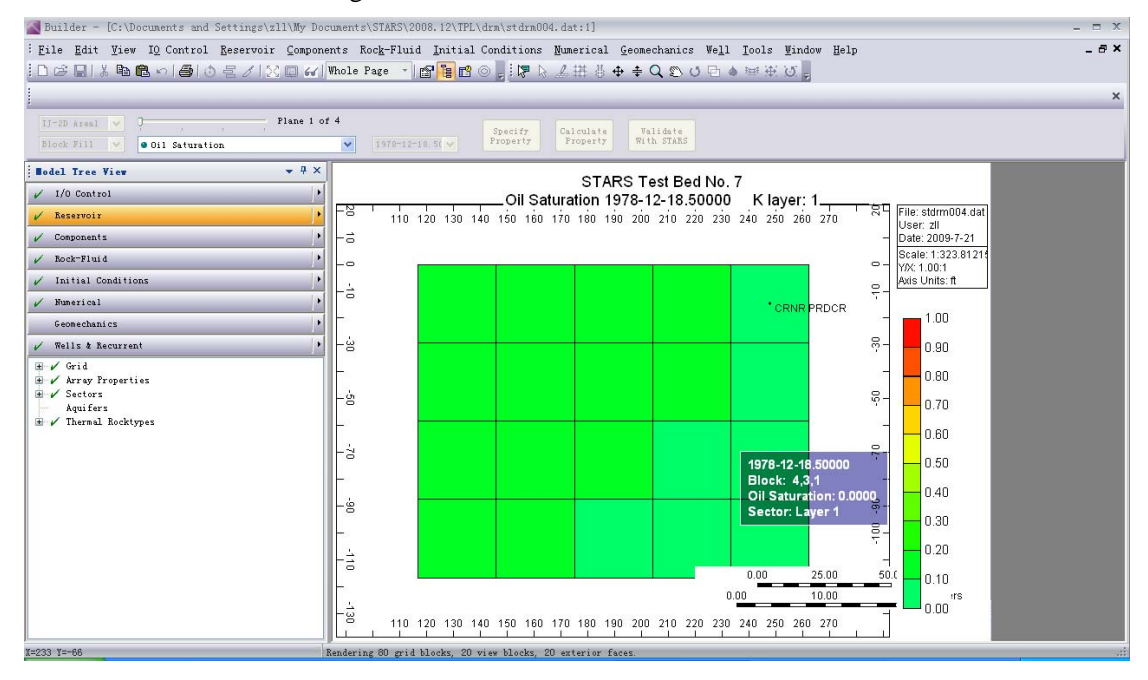